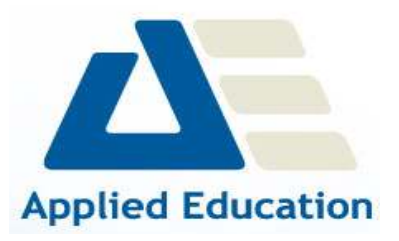

# **Microsoft Visio**

### **Getting To Know Microsoft Visio**

- O Starting Visio
- Creating A New Drawing From A Template
- O The Visio Screen
- O How Microsoft Visio 2010 Works
- Using The Ribbon
- Using Ribbon KeyTips
- O Minimising The Ribbon
- Understanding The Backstage View
- Accessing The Backstage View
- Using Shortcut Menus
- Understanding Dialog Boxes
- Launching Dialog Boxes
- Understanding The Quick Access Toolbar
- Adding Commands To The QAT
- Understanding The Status Bar
- Customising The Status Bar
- O Saving A New Drawing
- Exiting Safely From Visio

#### **Working With Stencils**

- O The Shapes Window
- Quick Shapes
- Creating A Custom Stencil
- O Opening A Stencil
- O Editing A Stencil
- O Closing A Stencil

#### **Working With Shapes**

- O Placing Shapes From A Stencil
- O Selecting Shapes
- O Resizing Shapes
- O Moving Shapes
- O Duplicating Shapes
- O Rotating And Flipping Shapes
- Ordering Shapes
- O Merging Shapes To Create New Shapes
- Grouping And Ungrouping Shapes
- Aligning Shapes
- Distributing Shapes
- Using Snap And Glue
- Using The Dynamic Grid

#### **Formatting Shapes**

- Filling Shapes
- Formatting Lines
- Applying Shadows
- Using The Format Painter
- O Protecting Shapes

### **Working With Connectors**

- Connecting Shapes
- Automatically Adding Connected Shapes
- Connecting Existing Shapes
- O Inserting And Deleting Shapes
- O Adding Text To Connectors
- O Changing Connectors
- O Working With Connection Points
- Formatting Connectors

#### **Containers**

- Adding Containers
- Adding Shapes To A Container
- Formatting Containers
- Deleting Containers

#### **Working With Text**

- Adding Text To Shapes
- Formatting Text
- Creating Text Blocks
- Aligning Text
- Creating Bulleted Lists
- Creating Tables
- O Spell Checking Text

#### **Working With Pages**

- O Inserting Pages
- O Naming Pages
- O Changing Page Order
- O Rotating Pages
- O Deleting Pages
- Applying A Background Style
- Adding Headers And Footers
- O Inserting A Logo
- Assigning A Background Page To Other Pages
- O Page Size And Orientation

### **Page Tools**

- Understanding Page Tools
- O Zooming
- Using The Pan & Zoom Window
- Displaying Grids And Rulers
- O Changing Grids And Rulers
- O Setting Guides And Guide Points
- Using Guides And Guide Points
- Working With Rulers
- O Changing The Scale

### **Editing Pages**

- Copying, Cutting And Pasting Shapes
- Copying A Drawing Page
- Using Find And Replace
- Using Undo And Redo

### **Themes**

- Understanding Themes
- Applying A Theme
- Creating Custom Theme Colours
- Creating Custom Theme Effects
- Copying A Custom Theme To Another Drawing
- Deleting Custom Themes

# **Outputting Drawings**

- Using Print Preview
- O Print Setup And Page Size Options
- Fitting A Drawing To Printer Pages
- Printing A Drawing
- O Emailing Drawings

# **Organisation Charts**

- Creating A Simple Organisation Chart
- Adding Multiple Shapes
- O Converting A Shape
- O Changing The Layout Of Shapes
- O Changing The Spacing Of Shapes
- Creating A Team
- O Changing The Order Of Shapes
- Adding A Title
- O Adding Shape Data
- Creating Shape Data Fields
- Creating A Custom Shape And Stencil
- Creating Master Shape Data Fields

# **Organisation Chart Data**

- O Exporting Data
- Creating Charts From Spreadsheets
- O Comparing Versions
- Creating Synchronised Copies
- O Synchronising Relationships

### **Calendars**

- Creating A Calendar
- Adding Text To A Calendar
- O Adding Art To A Calendar
- Adding A Multi-day Event To A Calendar
- Adding A Thumbnail Month

Changing The Calendar Theme

# **Gantt Charts**

- Understanding Gantt Charts
- Gantt Chart Options
- Creating A Gantt Chart
- Completing Task Details
- Creating Subtasks O Linking And Unlinking Tasks
- Adding And Deleting Tasks
- Adding And Hiding Columns
- Formatting Task Bars
- O Navigating A Gantt Chart
- Exporting From A Gantt Chart
- Importing Data Into A Gantt Chart
- Printing Gantt Charts

# **Cross Functional Flowcharts**

- Understanding Cross Functional Flowcharts
- Creating A Cross Functional Flowchart
- Adding Swimlanes
- Adding Swimlane Labels
- Adding Phases
- Adding Shapes
- Adjusting Swimlanes And Phases
- Formatting Cross Functional Charts